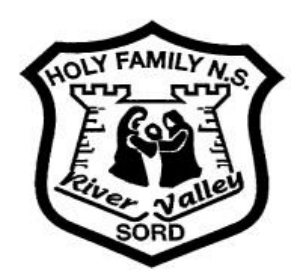

# **HOLY FAMILY JUNIOR NATIONAL SCHOOL River Valley, Swords, Co Dublin.**

**Principal: Mr D Power Roll No. 19721R Deputy Principal: Ms M McNally Phone No: 8404394 Chairperson: Mrs A O'Toole Charity No: 20119300**

**E-mail: hfjns3.ias@eircom.net Website: www.holyfamilyjns.ie**

## **DataBiz On-Line Payments**

Dear Parents/Guardians,

Please note that the On-line Payments facility to pay school services is now available via the DataBiz Solutions payment portal. DataBiz Solutions is an Irish software company used for our database since 2008. They use Stripe, an international processing firm as it's card payment processor. Stripe has been audited by PCI-certified auditors and is certified to PCI Service Provider Level 1. This is the most stringent level of certification available.

As this facility is new to Holy Family Junior School, if you wish to make on-line payments via this system, there are two steps to follow:

- Register with DataBiz Solutions to receive a password, and
- Log in and make your payment(s) using a credit or debit card.

### **To Register with the DataBiz Solutions platform**:

- Follow the link [\(https://databizsolutions.ie\)](file:///C:/Users/MMoore.HFJNS/) to visit the DataBiz Solutions website.
- Click on the 'DataBiz Apps' link at the top of your screen.
- When presented with the login form, click the 'Sign Up' option.
- Enter your email address (i.e. the email address that received this message) and mobile number in the popup screen and click 'Send Request'.
- Open your email inbox and, after a few moments, you should receive an email with your new password (If the email is not in your inbox please check your Junk/Spam folder).

#### **To log in and make a Payment**:

- Return to the login form and enter your email address and the new password that you have just received in your email and click 'Log In'\*
- Click on the Payments Fee link provided in the 'Notifications' panel or click on the 'Payments' icon.
- Select School Services as payment you wish to pay **(included is an additional fee to cover the service provider) i.e. school will only receive €50.00 per child.**
- Click on the 'Pay Now' button at the bottom of the screen and submit your credit card details via the popup that appears.

\**Note that you can change your provided password to something more memorable via the 'User' tab at the top of your screen, once you have successfully logged in.*

#### <https://databizsolutions.ie/Help>

This page has an FAQ and pdf manuals at the bottom that show how to log on for the first time and make a payments (with screenshots)

#### <https://databizsolutions.ie/login>

This is the login page that parents use to sign up for the first time by clicking on the **Sign-Up** button.